# **BAB III METODE PENELITIAN**

#### **3.1 Metode Penelitian**

Metode penelitian untuk perancangan aplikasi Augmented Reality Pulau Pahawang Lampung menggunakan metode waterfall. Metode pengembangan waterfall merupakan model yang diperkenalkan oleh Winston Royce pada tahun 1970, meskipun dianggap kuno namun model ini banyak digunakan dalam dunia Software Engineering (SE). Metode waterfall adalah metode pengembangan yang terstruktur. (Mukrodin & Sugiamto, 2020).

Metode Waterfall memiliki beberapa tahapan. Tahapan pada metode waterfall ini hasil dari tahapan satu ke tahapan berikutnya akan dilanjutkan secara berurutan. Adapun tahapan yang terdapat pada metode waterfall menurut Usnaini dalam (Nurseptaji dkk., 2021) yaitu analisis kebutuhan, desain, implementasi, dan pengujian. Gambar 3.1 merupakan gambar tahapan metode waterfall.

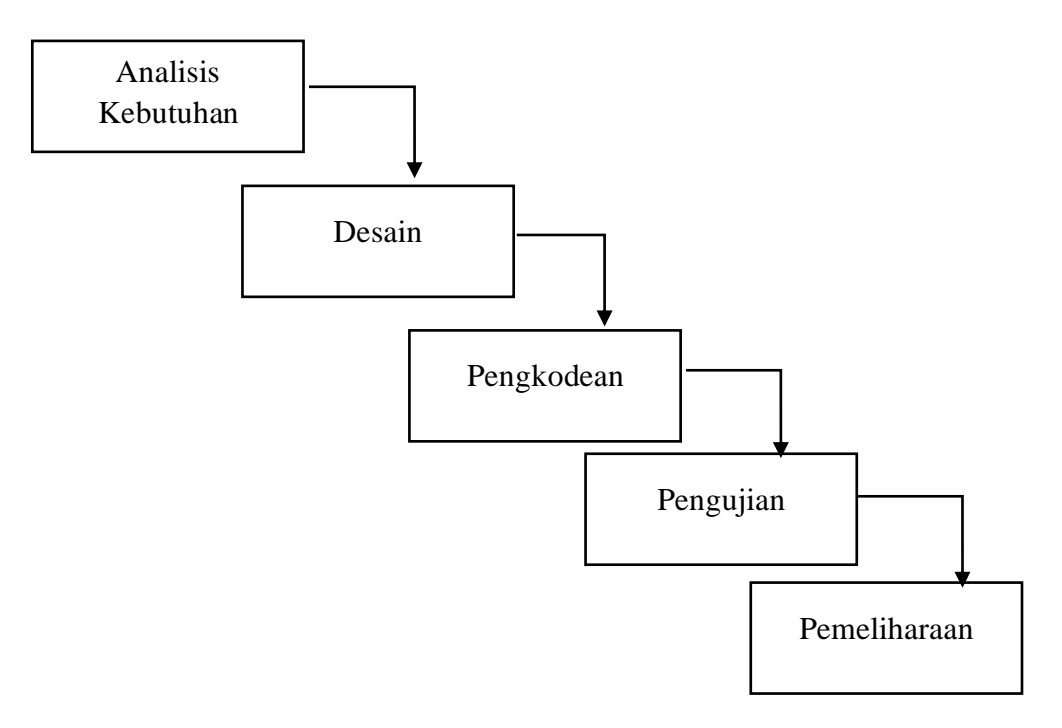

Gambar 3.1 Metode Waterfall

Skema penelitian menggunakan metode waterfall pada penelitian ini sebagai berikut:

## **3.1.1 Analisis Kebutuhan**

Analisis kebutuhan adalah tahapan awal dalam langkah pengembangan, pencarian data informasi objek penelitian yaitu data wisata Pulau Pahawang Lampung. Kebutuhan tersebut antara lain:

#### **1. Analisis kebutuhan fungsional**

Aplikasi yang dibuat harus mampu menjalankan fungsi sebagai berikut:

- f. Aplikasi dapat berjalan sebagai media informasi berbasis *Android*
- g. Aplikasi mampu menampilkan informasi berupa teks, foto atau video sesuai dengan objek yang muncul.
- h. Aplikasi dapat menampilkan halaman tentang aplikasi dan tentang Pulau Pahawang
- i. Aplikasi dapat menampilkan halaman panduan penggunaan aplikasi.

#### **2) Analisis kebutuhan non-fungsional**

Dalam melakukan pengembangan Aplikasi kebutuhan non-fungsional yang harus disiapkan yaitu *softwere* dan *hardwere*.

## **Kebutuhan** *softwere***:**

- a. *U*l*nity 3D*
- b. *Blander* 3
- c. *Figma*
- d. *Microsoft Visu*l*al 2019*

## **Kebutuhan** *Hardware:*

- a. *Android ve*l*rsi minimal 8.0*
- b. *laptop*

#### **3.1.2 Desain Aplikasi**

Pada tahap desain yaitu pembuatan rancangan desain interface aplikasi, alur sistem aplikasi dan objek 3D yang dibuat dalam aplikasi Augmented Reality yaitu Objek Wisata Pulau Pahawang. Rancangan tersebut masih bersifat konsep dan sebagai pondasi untuk langkah pengembangan selanjutnya.

## a. *Flowchart* sistem

*Flowchart* yaitu diagram yang menggambarkan aliran suatu program yang berbentuk logika dari suatu sistem. Flowchart sistem ini dibuat untuk menggambarkan serta menjelaskan tahapan-tahapan alur yang terjadi saat sistem aplikasi dijalankan (Rotinsulu, 2018)

Notasi pada *flowchart* dapat dilihat pada tabel 3.1.

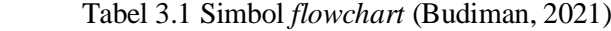

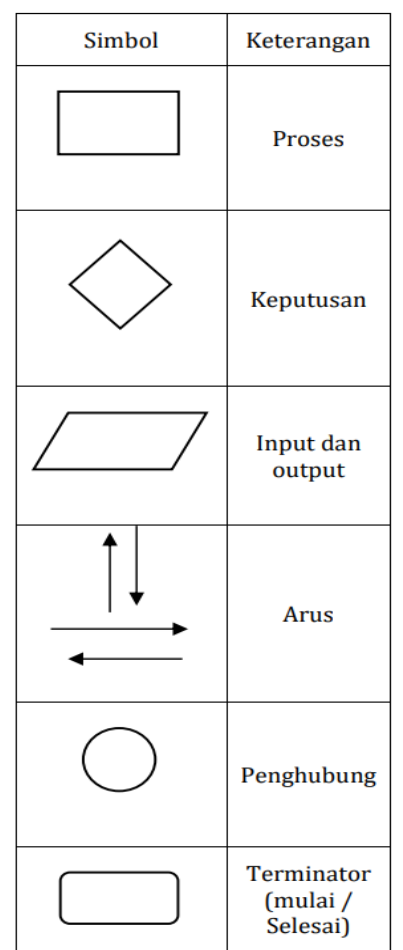

1) *Flowchart* Menu utama.

Proses yang akan berjalan saat aplikasi dibuka adalah sebagai yang digambarkan pada *flowchart* berikut:

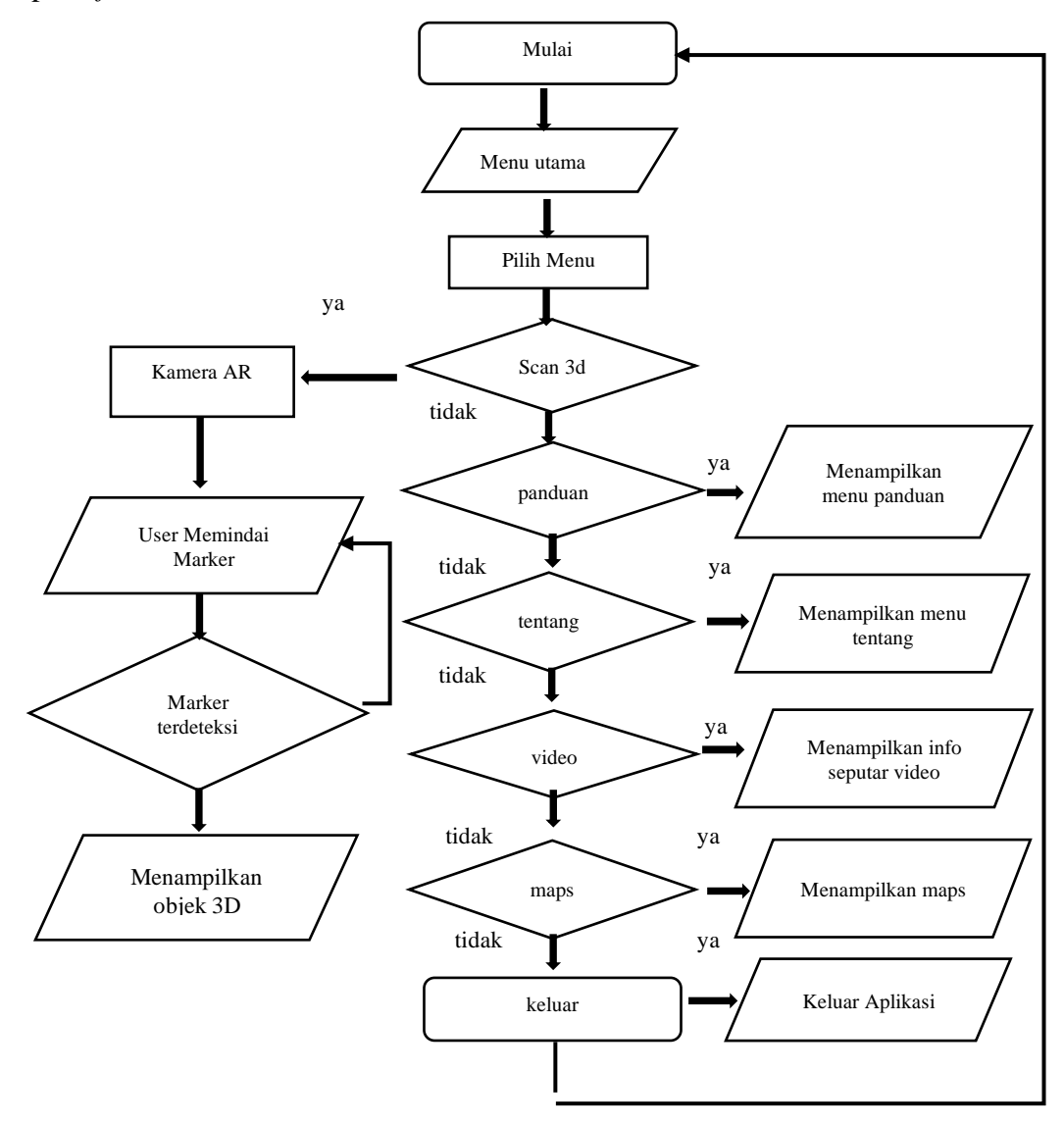

Gambar 3.2 *flowchart* alur aplikasi

*Flowchart* alur apliksi dimenu utama dimulai dari membuka aplikasi yang nantinya akan menampilkasn halaman utama. Pada bagian itu akan terdapat beberapa pilihan seperti tombol Mulai, panduan, tentang video, Maps dan tombol keluar.

#### 2) *Flowchart* menu Panduan

*Flowchart* pada bagian menu panduan menampilkan isi panduan cara pengunaan aplikasi, terdapat menu pilihan Utama, menu panduan, kemudian akan menampilkankan layar panduan penggunaan aplikasi dan tombol keluar. Pada menu panduan akan menampilkan menu seperti yang digambarkan pada gambar 3.3.

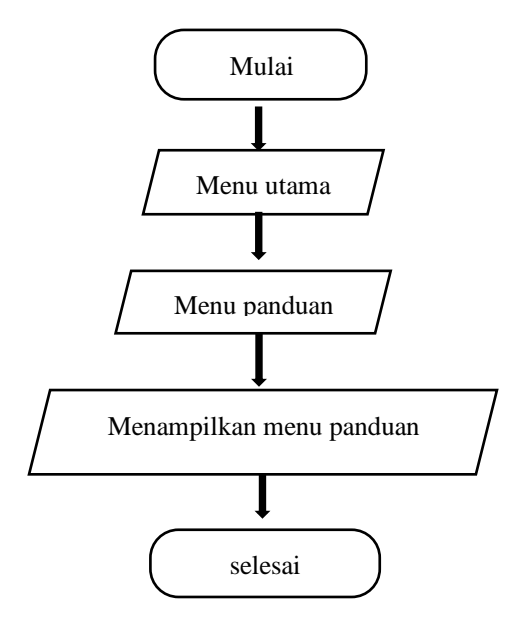

Gambar 3.3 *flowchart* menu Panduan.

## 4) *Flowchart* Menu Tentang

*Flowchart* menu tentang akan menampilkan menu tentang aplikasi. terdapat menu pilihan utama, menu tentang, kemudian akan menampilkankan layar tentang aplikasi dan tombol keluar. Padan bagian menu Tentang, akan menampilkan menu yang digambarkan pada gambar 3.4.

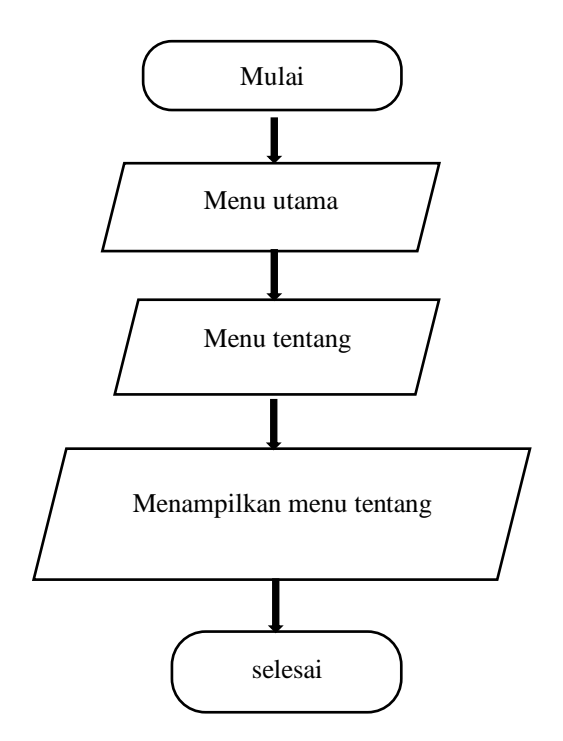

Gambar 3.4 *flowchart* Menu Tentang.

## 4) *Flowchart* Menu mulai

*Flowchart* menu mulai akan menampilkan gambar 3D objek yang terdeteksi oleh marker, terdapat menu pilihan Utama, scan 3D dengan menggunakan marker khusus yang telah disediakan, kemudian kamera akan memindai marker lalu akan menampilkan 3D Wisata Pulau Pahawang, dan selanjutnya terdapat tombol keluar. Pada bagian menu Mulai, akan menampilkan menu yang digambarkan pada gambar 3.5.

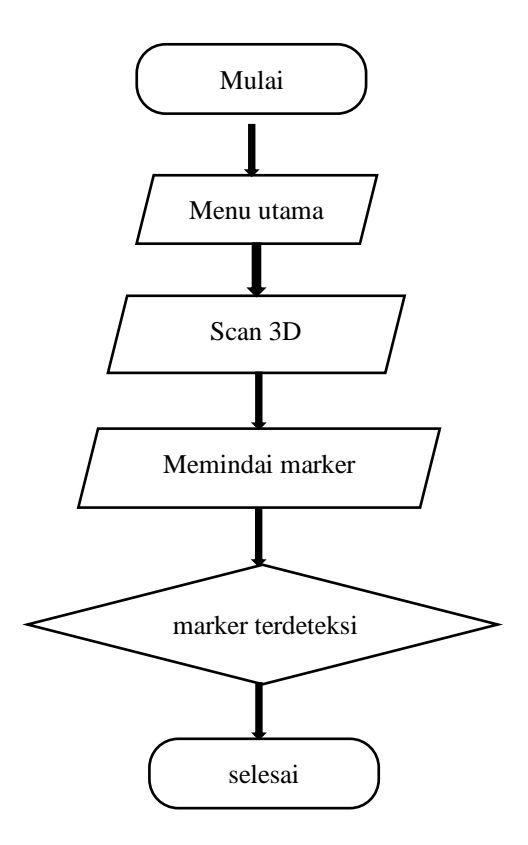

Gambar 3.5 Flowchart Menu mulai

## 5) *Flow chart* Menu Video

*Flowchat* Menu Video akan menampilkan Video terkait pulau Pahawang, terdapat menu pilihan Utama, menu Video, kemudian akan akan di arahkan kesitus sumber video dan terdapat pilihan menu keluar. Pada bagian menu Video, akan menampilkan menu yang digambarkan pada gambar 3.6.

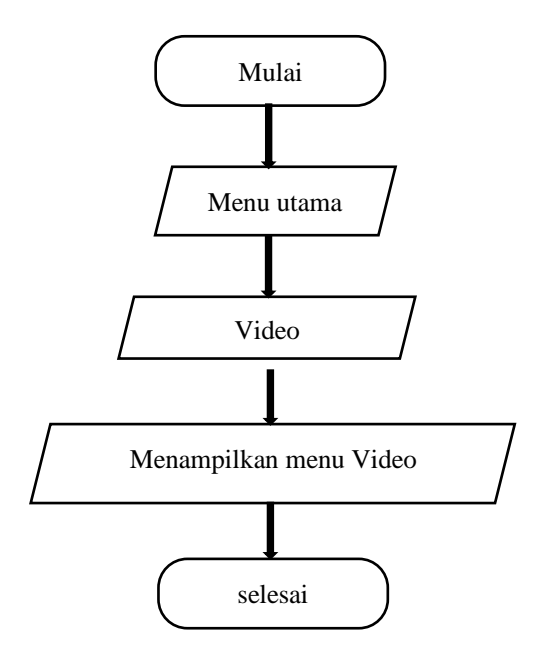

Gambar 3.6 Flowchart Menu Video

## 6) *Flowchart* Menu Maps

*Flowchart* Menu Maps Akan menampilkan maps Wisata Pulau pahawang, terdapat menu Pilihan Utama, menu Maps, dan kemudian akan langsung diarahkan kelokasi dimana keberadaan Wisata Pulau Pahawang, selanjutnya tombol keluar. Pada bagian menu Maps, akan menampilkan menu seperti yang digambarkan pada gambar 3.7.

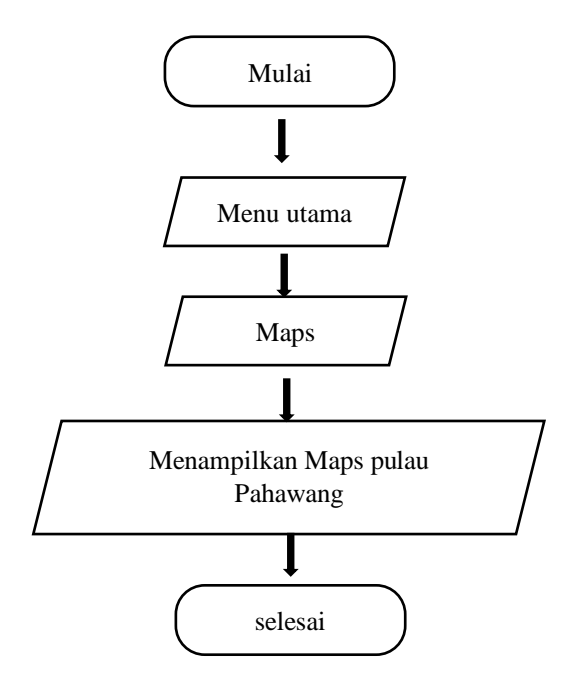

Gambar 3.7 *Flowchart* Menu Maps

## 7) *Flowchart* Menu Jelajah 3D Pahawang

*Flowchart* Menu Jelajah 3D Pahawang Akan menampilkan tampilan jelajah dari Wisata Pulau pahawang, terdapat menu Pilihan Utama, menu Jelajah 3D Pahawang, dan kemudian akan langsung diarahkan terhadap kamera marker, dan kamera akan memindai marker, kemudian menampilkan penjelajahan Wisata Pulau Pahawang, selanjutnya tombol keluar. Pada bagian menu Maps, akan menampilkan menu seperti yang digambarkan pada gambar 3.8.

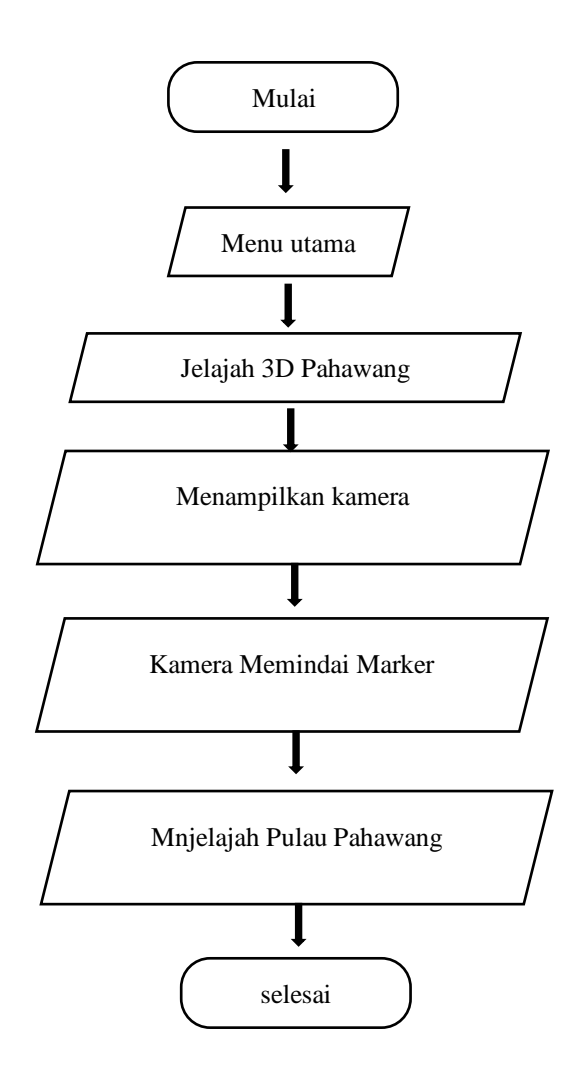

Gambar 3.8 Flowchart Menu Jelajah 3D Pahawang

b. Rancamgan Antarmuka

Pada tahap berikut ini, perancangan dari sistem Aplikasi Augmented Reality Tentang Pulau Pahawang untuk menampilkan konted 3D.

Rancangan Antarmuka terdapat pada gambar 3.9.

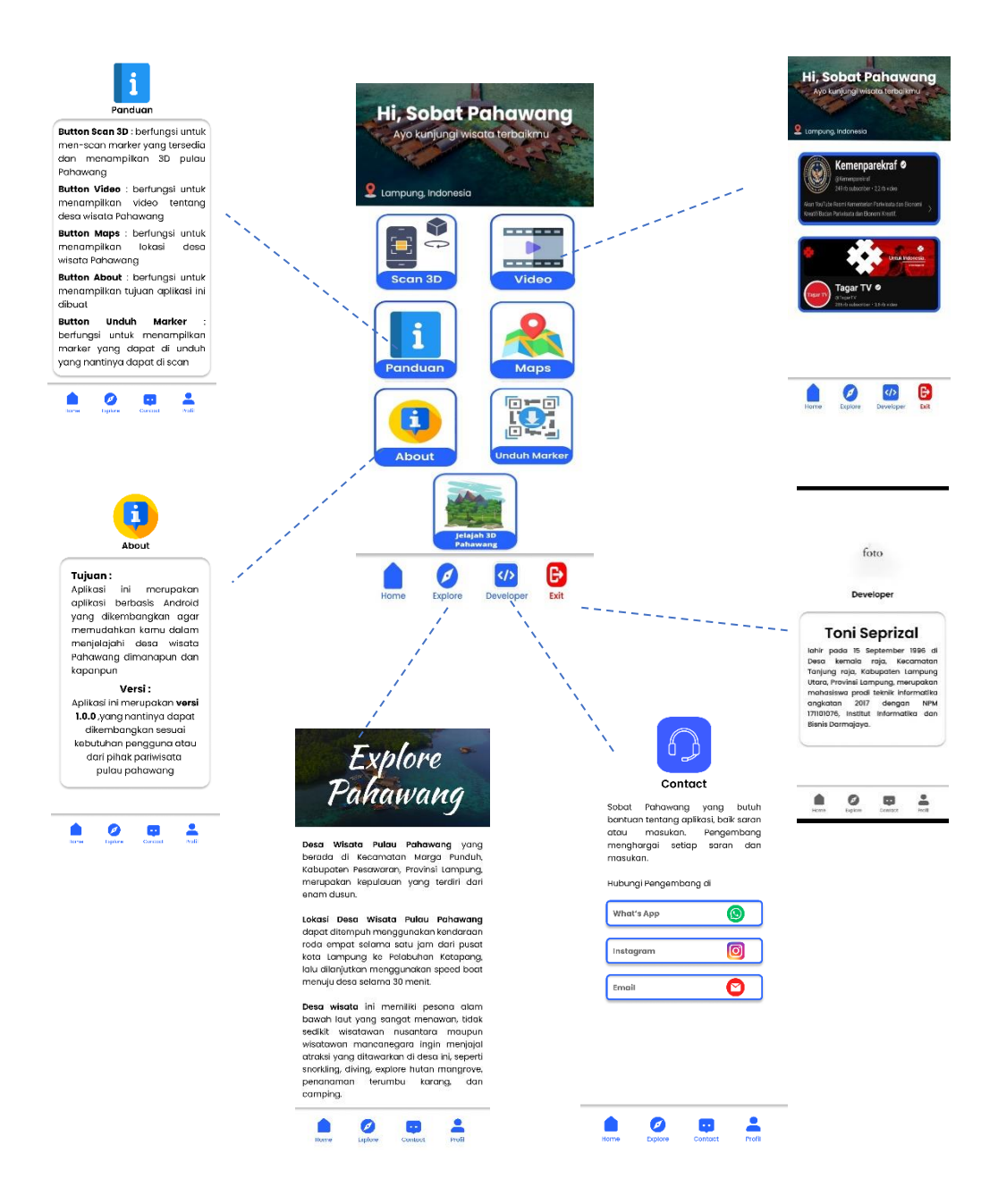

Gambar 3.9 Rancangan Antarmulka

#### **3.1.4 Pengkodean**

Tahap ke tiga yang dilakukan adalah pengkodean atau pemrograman. Menurut Kristanto (2018:106) Pengkodean adalah suatu tahap dari analisa kebutuhan sistem dan desain sistem yang dituliskan dalam suatu bahasa pemrograman komputer tertentu yang biasanya oleh pabrik komputer sudah ditentukan spesifikasinya.

Tahap pengkodean ini merupakan sebuah hasil tranfser dari desain ke dalam bahasa pemrograman yang telah ditentukan. Tahap ini menggunakan Software Unity 3D, dan Microsoft Visual Studio Code dengan bahasa pemrogramannya adalah C# (Susanto, dkk., 2022)

#### **3.1.5 Pengujian**

Pengujian sistem ini dilakukan agar dapat menguji komponen-komponen didalam sistem yang telah dirancang dan diimplementasikan, hal ini juga bertujuan untuk memastikan masing-masing komponen dapat berfungsi dengan baik. Pengujian kinerja sistem ini menggunakan teknik Black Box Testing. Metode pengujian mengguanakan *Black Box* untuk menguji fungsionalitas suatu sistem atau program yang telah dikembangkan tanpa melihat coding (Riskiono, 2020)

#### **3.1.6 Pemeliharaan**

Sebuah perangkat lunak yang sudah dikirimkan ke pengguna, tidak mentutup kemungkinan akan mengalami perubahan. Perubahan itu bisa karena adanya kesalahan yang muncul dan tidak terdeteksi ketika dilakukannya pengujian atau perangkat lunak harus beradaptasi dengan lingkungan baru. Tahap pendukung atau pemeliharaan dapat melakukan proses pengembangan mulai dari analisis spesifikasi untuk perubahan perangkat lunak yang sudah ada, tetapi tidak untuk membuat perangkat lunak baru (Saputra & Budiyanto, 2019).